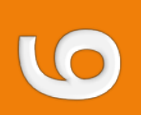

## **Expert search filters in Ovid databases**

An expert search filter is a series of search statements designed by an expert that refine your search, and reduce the results by omitting irrelevant articles.

The clinical queries limits in Ovid are examples of expert search filters because they limit retrieval when applied to a search. Each Ovid database has its own set of clinical queries on a variety of topics.

Expert search filters may be accessed via the clinical queries limits or via *My Searches and Alerts*. You must create an Ovid personal account to access these filters. There is an overlap in topics for expert search filters found in clinical queries limits and *My Searches and Alerts*; this fact sheet concentrates on the latter.

### Filter types

Expert search filters are available for Ovid *Medline* and *Ovid Embase*. The filters cover different topics, for example: diagnosis, etiology, prognosis, therapy, meta-analysis, Cochrane, paediatric age group, developing countries, World Health Organisation (WHO), premature/preterm, and systematic reviews. Not all search filter topics are available in all databases.

The filters come from various sources including the Health Information Research Unit (HIRU) of McMaster University, Edward G. Miner Library, University of Rochester, and BestBETs.

## How to apply a filter

- 1. Search your topic in an Ovid database such as *Medline*.
- 2. Select *My Account*.

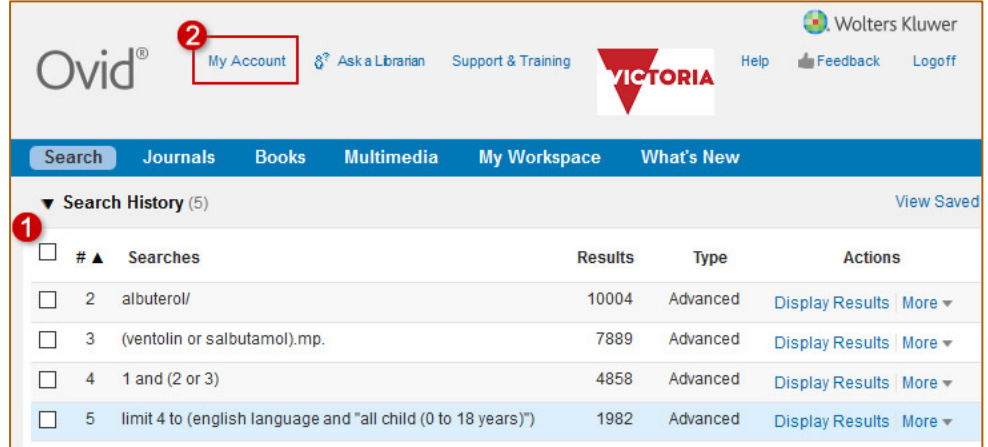

3. Enter your Ovid personal account name and password, or register for an Ovid Personal Account, then select *My Workspace* followed by *My Searches/Alerts*.

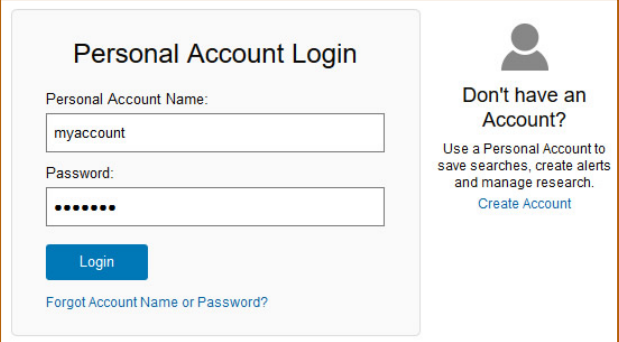

# **Expert search filters in Ovid databases**

4. See the list of all expert search filters.

**Search filters are database specific**, so select the required filter for the current database, for example *01D-Expert-Medline Therapy search filter*.

- 5. Select *Run*.
- 6. Combine the last line of your search with the last line of the expert search filter, for example: in the sample search below, combine lines 5 and 11.
- 7. Limit your results further by applying another filter to the search, for example the meta-analysis search filter (*01E-Expert-Medline*) or the Cochrane search filter (*01H-Expert-Medline*).

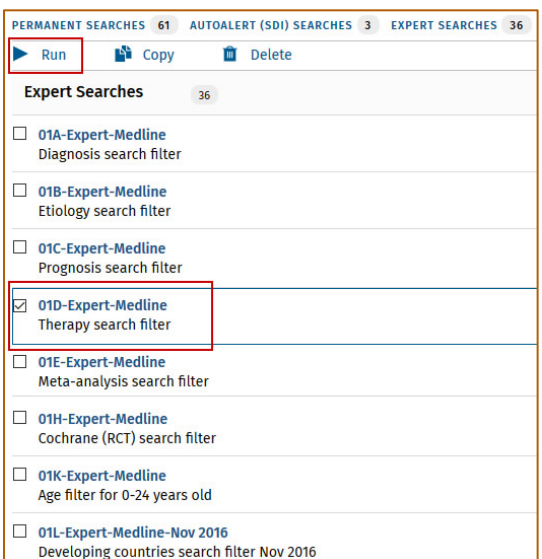

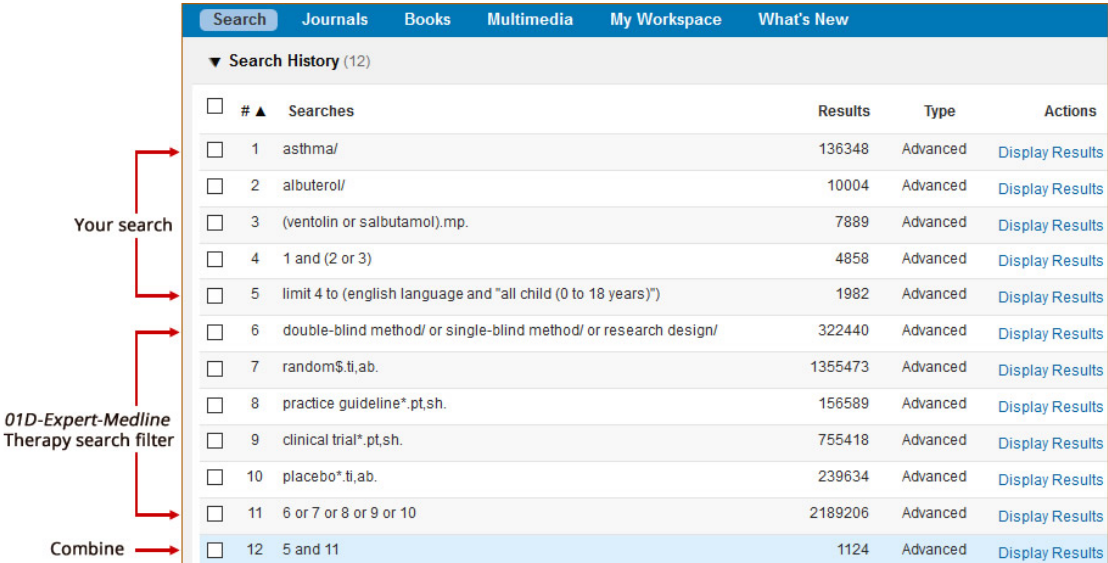

You may also add or delete lines to your search filter, for example you might add or delete countries when using the *developing countries* filter.

#### More help

The

[Contact t](https://ww2.rch.org.au/library/ask.php)he Library.

**www.rch.org.au/library**